## **Release Notes**

# DiscoveryQuant<sup>™</sup> - Optimize Software

Version 2.1.2

## **New Features and Changes**

- Support for the QTRAP® 4500 system and AB SCIEX Triple Quad<sup>TM</sup> 4500 system.
- Support for the QTRAP® 6500 system and AB SCIEX Triple Quad<sup>TM</sup> 6500 system.
- Default EP settings are now applied to all EPI scans and not just the first scan.
- A single tune batch is available for upload immediately after completion. A subsequent batch is no longer required.
- A mismatch of the autosampler in the experimental template and starter method is no longer reported as an invalid negative starter method.
- Correct test date and time for batches loaded into the setup panel for Japan Standard Time.

## **Where to Get Help**

#### **Support**

For support, contact AB SCIEX.

- Email: support@absciex.com
- Web: [www.absciex.com](http://www.absciex.com/)

## **Requirements**

The DiscoveryQuant<sup>TM</sup> – Optimize 2.1 or 2.1.1 software must be installed.

### **Installation Instructions**

The DiscoveryQuant-Optimize212.zip file extracts one file called 'DiscoveryQuant-Optimize 2.1.2.msi' in the folder called 'DiscoveryQuant-Optimize212'. Double-click DiscoveryQuant-Optimize 2.1.2.msi and then follow the instructions.

#### **New and Updated files**

AB Sciex QTrap 4500.dqcfg AB Sciex QTrap 6500-HM.dqcfg AB Sciex QTrap 6500-LM.dqcfg AB Sciex Triple Quad 4500.dqcfg AB Sciex Triple Quad 6500-HM.dqcfg AB Sciex Triple Quad 6500-LM.dqcfg ABSciex.LRAM.DLL ABSciex.LRAM.tlb DiscoveryQuant-Optimize.aliases DiscoveryQuant-Optimize.exe DiscoveryQuant-Optimize.ini

Release Date: November 2012 **Page 1 of 3** 

DiscoveryQuant-Optimize.tlb DiscoveryQuantOptimize.log lmgr10.dll lvanlys.dll lvinput.dll lvwutil32.dll lvzlib.dll processHandles.dll rscoree.dll ScxMSSW0.dll

## **Removing the Software**

- 1. Open the Control Panel and then double-click **Add/Remove Programs**.
- 2. Select **DiscoveryQuant-Optimize 2.1.2** from the list and then click **Remove**.

Uninstalling this software restores the original DiscoveryQuant-Optimize 2.1 or 2.1.1 software files.

This document is provided to customers who have purchased AB SCIEX equipment to use in the operation of such AB SCIEX equipment. This document is copyright protected and any reproduction of this document or any part of this document is strictly prohibited, except as AB SCIEX may authorize in writing.

Software that may be described in this document is furnished under a license agreement. It is against the law to copy, modify, or distribute the software on any medium, except as specifically allowed in the license agreement. Furthermore, the license agreement may prohibit the software from being disassembled, reverse engineered, or decompiled for any purpose.

Portions of this document may make reference to other manufacturers and/or their products, which may contain parts whose names are registered as trademarks and/or function as trademarks of their respective owners. Any such usage is intended only to designate those manufacturers' products as supplied by AB SCIEX for incorporation into its equipment and does not imply any right and/or license to use or permit others to use such manufacturers' and/or their product names as trademarks.

AB SCIEX makes no warranties or representations as to the fitness of this equipment for any particular purpose and assumes no responsibility or contingent liability, including indirect or consequential damages, for any use to which the purchaser may put the equipment described herein, or for any adverse circumstances arising therefrom.

**For Research Use Only. Not for use in diagnostic procedures.**

The trademarks mentioned herein are the property of AB Sciex Pte. Ltd. or their respective owners. AB SCIEX™ is being used under license.

AB SCIEX 71 Four Valley Dr., Concord, Ontario, Canada. L4K 4V8. AB SCIEX is ISO 9001 registered. © 2012 AB SCIEX. Printed in Canada.

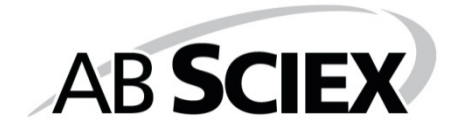